## **@** CZUR | StarryHub ClickDrop User Guide

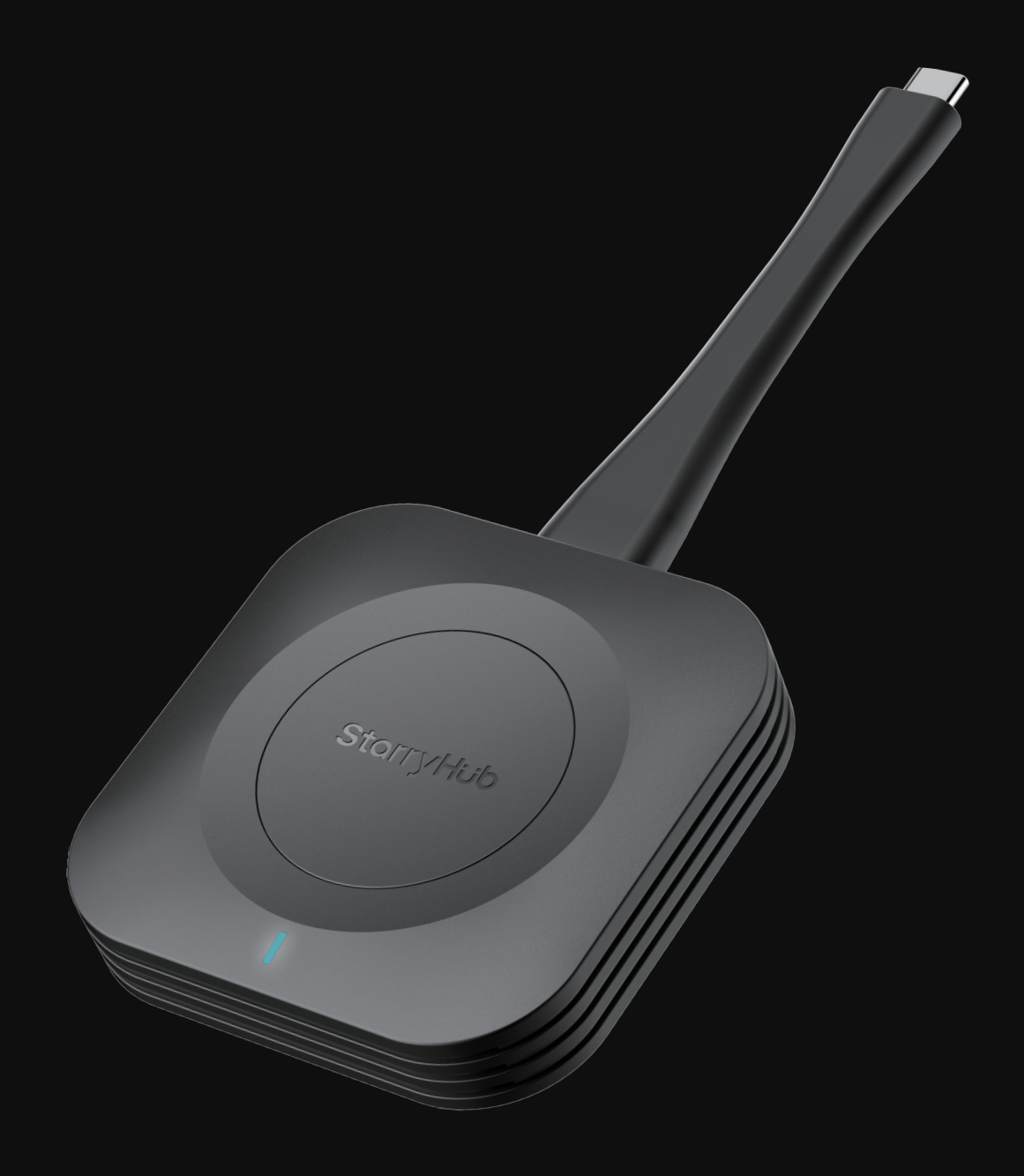

## 1 Introduce

ClickDrop Wireless Screen Casting Gateway

The best option for visitors, plug and play, no Internet connection needed, no trouble setting, One click to share screens easily, start a productive meeting now.

## 2 How to use it?

#### **▶ 2.1 Compatible systems**

compatible with most iOS, Android, Win7 / Win8 / win10 / win11; MacOS 10.1 and above; including iPhone, iPad, MacBook, laptop, PC, etc.

#### 2.2 Compatible protocol

supports Miracast / Airplay / Chromecast / DLNA mode.

#### ▶ 2.3 Pairing

Step1: Plug the ClickDrop into the USB port on the back of StarryHub; Step2: Wait for the ClickDrop to pair with StarryHub automatically; Step3: When the StarryHub Pprojectinh screen displays "Paired successfully",

it means the pairing is complete;

![](_page_1_Figure_11.jpeg)

Note: Before plugging the ClickDrop to the StarryHub, pls attach the USB-C to USB-A convertor (comes along in the package) to the ClickDrop USB-C convertor

Step4: Unplug the ClickDrop

#### 2.4 Start screen sharing / casting

Plug the ClickDrop to your computer or phone, and wait for the flashing light to change to steady blue light. Then Click the ClickDrop button to start casting your computer screen

## 3 Attention points

- when first time used with a Windows computer, if there is no auto pop in the screencasting interface, please go to setting "My Computer>CD Drive StarryHub ClickDrop" and double-click to run the "StarryHubClickDrop.exe "program.
- when first time used with a macOS computer, please input APPLE ID and password and follow the installation instructions of the computer
- If the projecting screen shows "No DISPALYPORT SIGNAL" It means this USB port of this computer doesn't support DisplayPort protocol. ClickDrop can only be used with USB ports that support DisplayPort protocol.

# Type-C USB-AScreen Sharing Button SterryHub SterryHub LED indicator

## 4 Product Intent